# **ENTERPRISE KEYBOARD V1.0 FOR ANDROID**

### **CONTENTS**

- 1. [Introduction](file:///C:/Users/nburchall/Downloads/EnterpriseKeyboard_v1.0.0.1_Release_Notes.html%23introduction)
- 2. [Release Notes](file:///C:/Users/nburchall/Downloads/EnterpriseKeyboard_v1.0.0.1_Release_Notes.html%23release_notes)
- 3. [Device Supported](file:///C:/Users/nburchall/Downloads/EnterpriseKeyboard_v1.0.0.1_Release_Notes.html%23device_supported)
- 4. [Components](file:///C:/Users/nburchall/Downloads/EnterpriseKeyboard_v1.0.0.1_Release_Notes.html%23components)
- 5. [Device setup](file:///C:/Users/nburchall/Downloads/EnterpriseKeyboard_v1.0.0.1_Release_Notes.html%23device_setup)
- 6. [Known Issues](file:///C:/Users/nburchall/Downloads/EnterpriseKeyboard_v1.0.0.1_Release_Notes.html%23known_issues)

# **INTRODUCTION**

Enterprise Keyboard is designed to provide the most productive means possible of inputting data into Zebra devices. Building on the stock Android keyboard, Enterprise Keyboard adds programmable keys, switches quickly between languages and key layouts, and has the ability to scan data directly into an application.

Enterprise Keyboard also makes use of Android's Personal dictionary for spelling suggestions and corrections, permitting customers and partners to populate the device with industry-specific terms to help improve the speed and accuracy of keyboard input.

For Enterprise Keyboard documentation and discussions, please visit the Launchpad Web site at: <http://zebra-stage.github.io/enterprise-keyboard/1-0/guide/about/>

For information on Zebra products, please visit the Products Web site at: <https://www.zebra.com/gb/en/products.html>

#### **RELEASE NOTES**

#### **Version 1.0**

- **Added support for Enterprise Keyboard on Zebra device. The features supported in this version are:**
	- o Switch keyboard layouts with taps or swipes.
- o Scan directly with the Barcode tab to collect data where and when it's needed.
- o Input long-press characters with a finger-flick.
- o The Globe key quickly pages through selected languages.
- o Remappable keys easily enable custom key layouts.
- o A specially designed color scheme permits easy viewing indoors and out.
- o Supports use of Android's Personal dictionary for spelling suggestions, corrections, etc.

#### **[Back to Top](file:///C:/Users/nburchall/Downloads/EnterpriseKeyboard_v1.0.0.1_Release_Notes.html%23Top)**

### **DEVICE SUPPORTED**

This software release has been approved for use with **MC40,TC70,TC75 Android KitKat** flavoured device only.

**[Back to Top](file:///C:/Users/nburchall/Downloads/EnterpriseKeyboard_v1.0.0.1_Release_Notes.html%23Top)**

# **COMPONENTS OF ENTERPRISE KEYBOARD**

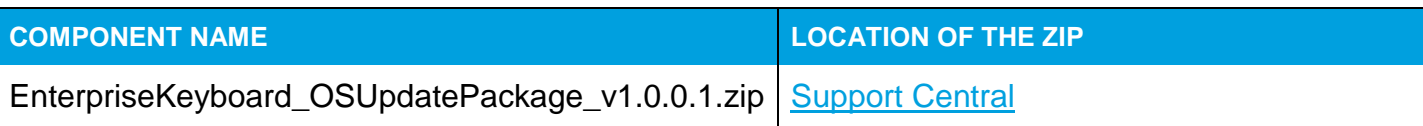

**[Back to Top](file:///C:/Users/nburchall/Downloads/EnterpriseKeyboard_v1.0.0.1_Release_Notes.html%23Top)**

#### **DEVICE SETUP**

#### **Enterprise Keyboard Device Runtime Installation**

#### **Manually installing the Enterprise Keyboard OS update**

Connect the Symbol Android device to the PC.

- Copy EnterpriseKeyboard\_OSUpdatePackage\_v1.0.0.1.zip to SDCard on device.
- Reboot the device in the recovery mode.
- Follow the instructions to select apply update from SDCard.
- Select EnterpriseKeyboard\_OSUpdatePackage\_v1.0.0.1.zip.
- Wait for the device to complete the installation.
- Reboot the device.
- This completes Enterprise Keyboard device runtime installation.

#### **[Back to Top](file:///C:/Users/nburchall/Downloads/EnterpriseKeyboard_v1.0.0.1_Release_Notes.html%23Top)**

# **KNOWN ISSUES**

- Autocapitalization doesn't work if you navigate away from the alpha keyboard prior to typing.
- Keyboard popups disappear entirely if you swipe to symbols and back to alpha.
- The current keyboard layout (non QWERTY) does not persist when moving from portrait to landscape (or vice versa). The keyboard always returns to the QWERTY layout after a screen rotation event..

#### **[Back to Top](file:///C:/Users/nburchall/Downloads/EnterpriseKeyboard_v1.0.0.1_Release_Notes.html%23Top)**

Last revised: 23<sup>th</sup> Sept 2016

© 2016 Symbol Technologies,Inc. All rights reserved